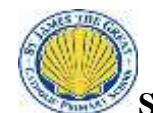

**Word** 

**Skills**

**skills**

**and**

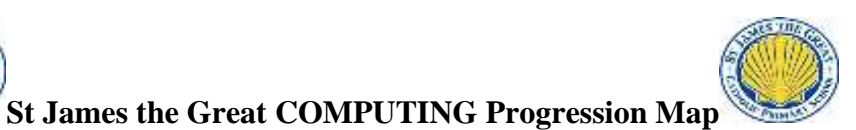

**Year 1 Year 2 Year 3 Year 4 Year 5 Year 6 Processing**  - Write My Name - Use the Enter Key to move to a new line - Use the Full Stop key - Use the Space Bar to create a finger space - Use the Backspace key to delete a letter - Use the Undo Button - Use the Shift key to create a Capital Letter - Use the Caps Lock Key - Open a new page - Open a Saved Document - Use the Save button and name my work correctly (work saved in their folder – does not need their name in the title). - Place the Cursor with Mouse and Arrow Keys - Copy and Paste from the Internet - Double Click on a word to select it - Use the Number Keys - Change the Font Size, style and colour - Use Bold/Italic and Underline - Use the Highlight Tool - Use Bullet Points and Numbering - Align Right/Centre/Left and Justify - Use Spell Check - Put text into Columns - Insert Headings and Subheadings - Page Views, Zoom and Print Preview - Use the Undo and Redo edit options - Use Page Set Up – landscape or portrait - Use Cut/Copy and Paste icons - Insert Table - Insert Symbols - Insert Word Art and Format and Resize - Insert a Text Box and Format and Resize - Insert a Shape and Format and Resize - Insert Clip Art or a picture and Format and Resize - Create a Border - Use Ctrl shortcuts and Function keys - Use Word Count - Use Find and Replace - School Name in Footer - Name and Date in Header - Use Title options - Use thesaurus /synonyms - Use protect document - Use watermark **Presentation Including Multimedia, PowerPoints Data Handling** Use a range of applications and devices in order to communicate ideas, work and message Use painting programmes with different brush sizes and a palette of colours. Create simple presentations (image and text). Using Photostory: - Add images - Create a voiceover - Add subtitles - Begin to add transitions Watch slideshow and discuss Create artwork using dots, lines and repeated patterns. Collect, organise and present simple data and information in digital content. Using PowerPoint : - Create new slide - Add new slide - Insert pictures and text boxes - Watch presentation using 'Slide show' feature Use branching databases to classify objects. Using PowerPoint : - Create new slide - Add new slide - Insert pictures and text boxes - Watch presentation using 'Slide show' feature - Include a background design - Add effects such as transitions Use computers to collect numerical data and present this to an audience. Using PowerPoint : - Insert pictures and text boxes - Include a background design - Add effects such as transitions - Use advanced features of PowerPoint confidently - Add hyperlinks to images (links to a webpage or video) - Create charts/graphs to present data - Include brief bullet points on slides and be able to expand ideas when Review previous skills and focus on: - Use advanced features of PowerPoint confidently - Add hyperlinks to images - Create charts/graphs to present data - Include brief bullet points on slides and be able to expand ideas when presenting - Be able to present confidently from a PowerPoint presentation - Use an alternative platform to present information. (Focusky)

> Create graphs (bar charts, line graphs).

presenting.

Excel skills:

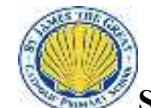

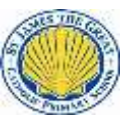

## **St James the Great COMPUTING Progression Map**

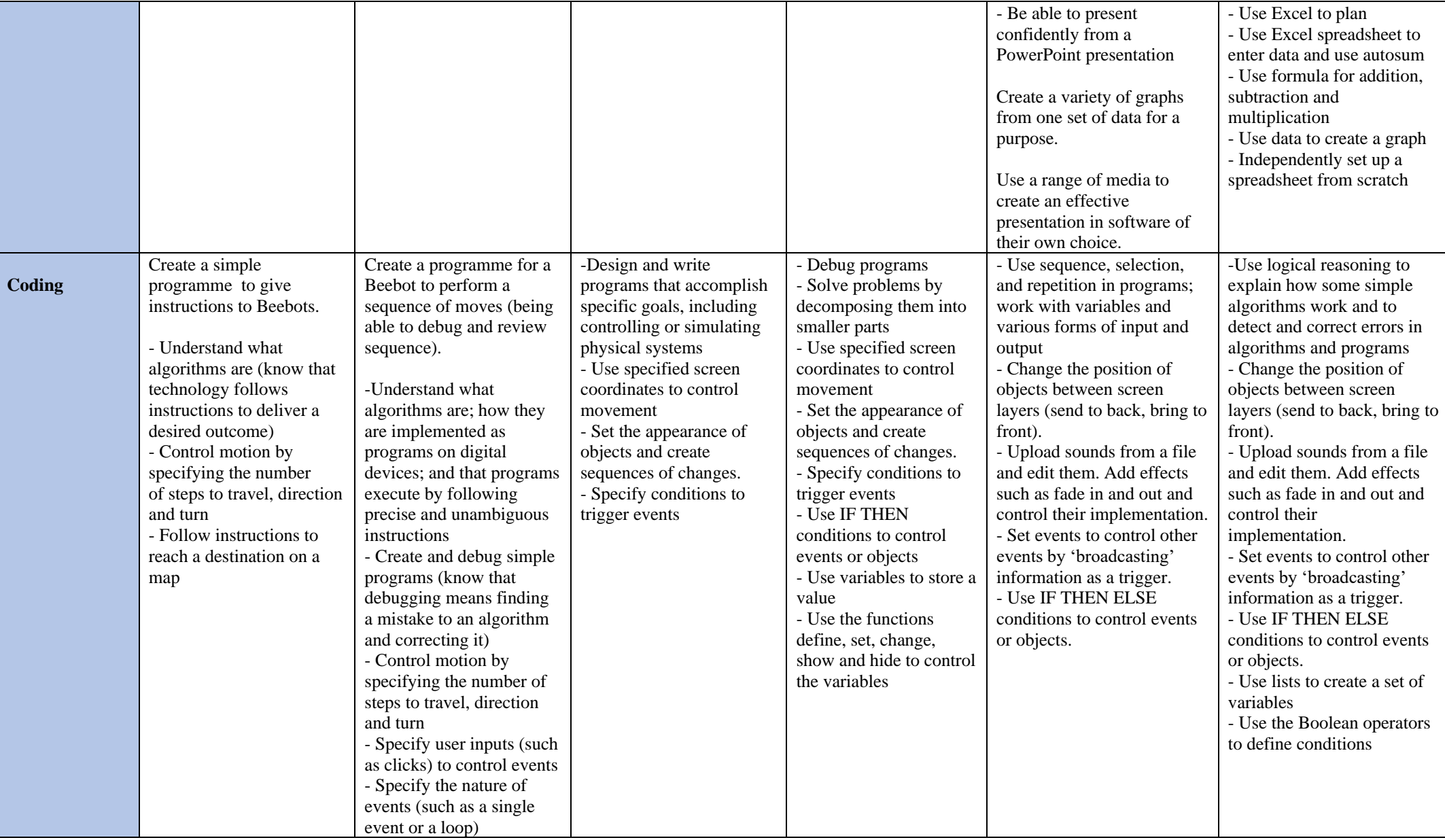

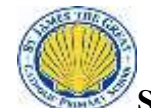

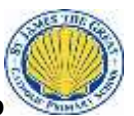

## **St James the Great COMPUTING Progression Map**

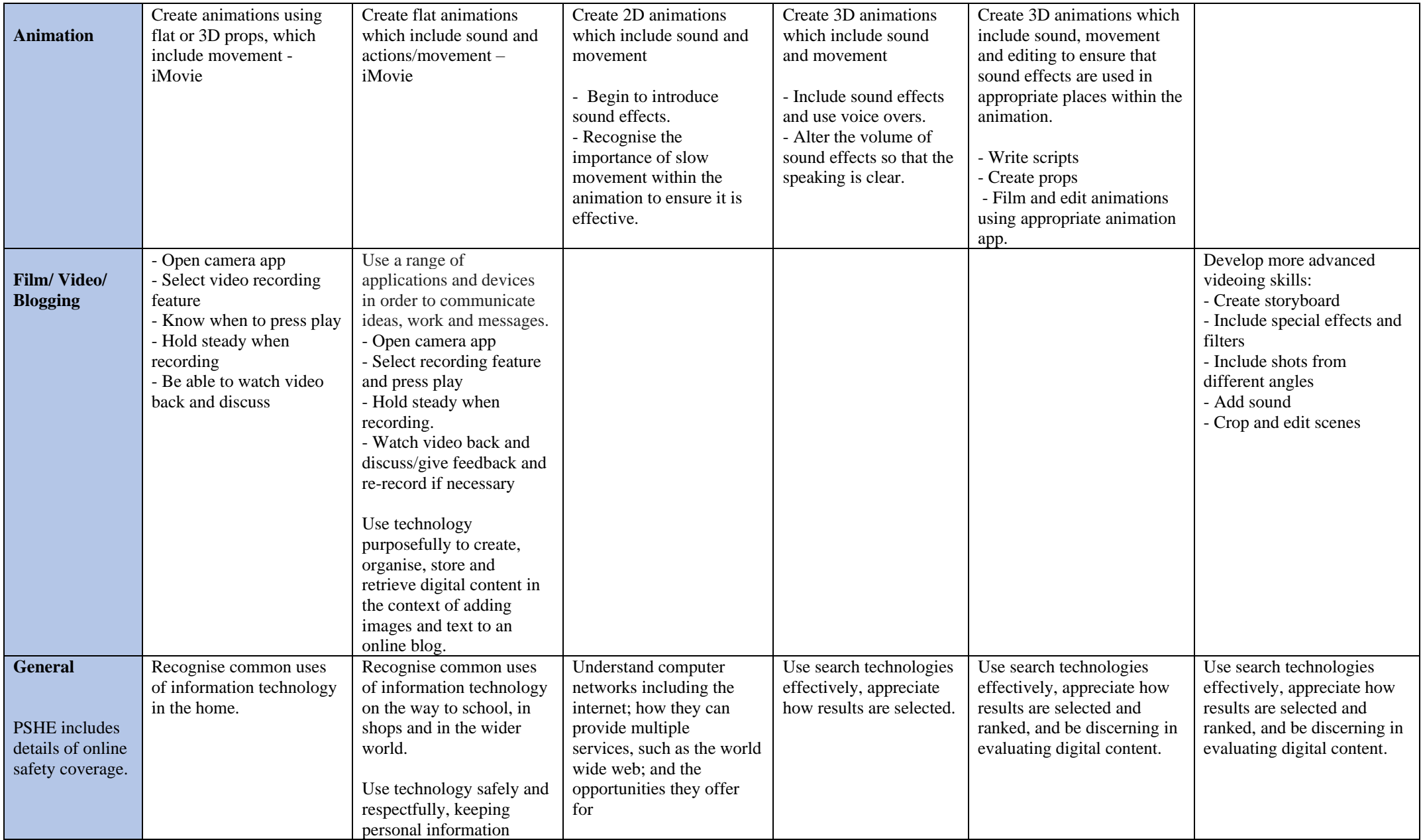

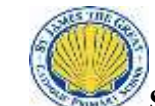

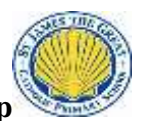

## **St James the Great COMPUTING Progression Map**

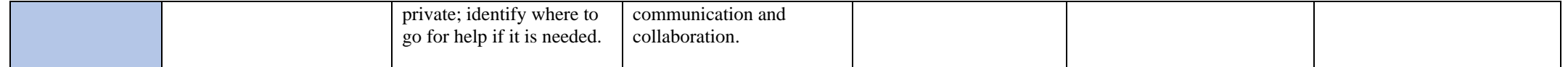